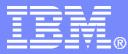

IBM Linux and Technology Center

### Problem Determination with Linux on System z

Martin Schwidefsky IBM Lab Böblingen, Germany March 1, 2011 – Session 8646

© 2011 IBM Corporation

### **Trademarks & Disclaimer**

The following are trademarks of the International Business Machines Corporation in the United States and/or other countries. For a complete list of IBM Trademarks, see www.ibm.com/legal/copytrade.shtml: AS/400, DB2, e-business logo, ESCON, eServer, FICON, IBM, IBM Logo, iSeries, MVS, OS/390, pSeries, RS/6000, S/390, System Storage, System z9, VM/ESA, VSE/ESA, WebSphere, xSeries, z/OS, zSeries, z/VM.

The following are trademarks or registered trademarks of other companies

Java and all Java-related trademarks and logos are trademarks of Sun Microsystems, Inc., in the United States and other countries. LINUX is a registered trademark of Linux Torvalds in the United States and other countries. UNIX is a registered trademark of The Open Group in the United States and other countries. Microsoft, Windows and Windows NT are registered trademarks of Microsoft Corporation. SET and Secure Electronic Transaction are trademarks owned by SET Secure Electronic Transaction LLC. Intel is a registered trademark of Intel Corporation. \* All other products may be trademarks or registered trademarks of their respective companies.

NOTES: Performance is in Internal Throughput Rate (ITR) ratio based on measurements and projections using standard IBM benchmarks in a controlled environment. The actual throughput that any user will experience will vary depending upon considerations such as the amount of multiprogramming in the user's job stream, the I/O configuration, the storage configuration, and the workload processed. Therefore, no assurance can be given that an individual user will achieve throughput improvements equivalent to the performance ratios stated here.

IBM hardware products are manufactured from new parts, or new and serviceable used parts. Regardless, our warranty terms apply. All customer examples cited or described in this presentation are presented as illustrations of the manner in which some customers have used IBM products and the results they may have achieved. Actual environmental costs and performance characteristics will vary depending on individual customer configurations and conditions. This publication was produced in the United States. IBM may not offer the products, services or features discussed in this document in other countries, and the information may be subject to change without notice. Consult your local IBM business contact for information on the product or services available in your area.

All statements regarding IBM's future direction and intent are subject to change or withdrawal without notice, and represent goals and objectives only. Information about non-IBM products is obtained from the manufacturers of those products or their published announcements. IBM has not tested those products and cannot confirm the performance, compatibility, or any other claims related to non-IBM products. Questions on the capabilities of non-IBM products should be addressed to the suppliers of those products.

Prices subject to change without notice. Contact your IBM representative or Business Partner for the most current pricing in your geography. References in this document to IBM products or services do not imply that IBM intends to make them available in every country. Any proposed use of claims in this presentation outside of the United States must be reviewed by local IBM country counsel prior to such use. The information could include technical inaccuracies or typographical errors. Changes are periodically made to the information herein; these changes will be incorporated in new editions of the publication. IBM may make improvements and/or changes in the product(s) and/or the program(s) described in this publication at any time without notice. Any references in this information to non-BM Web sites are provided for convenience only and do not in any manner serve as an endorsement of those Web sites. The materials at those Web sites are not part of the materials for this IBM product and use of those Web sites is at your own risk.

# Agenda

- Introduction
- Problem Description
- Troubleshooting First aid-kit
- System
  - dbginfo script, sos report
  - system z debug feature
  - sadc/sar
  - vmstat
- Disk
  - iostat
  - DASD/SCSI statistics
- Network
  - netstat
- Processes
  - top, ps
- Linux Documentation by IBM

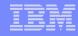

### **Introductory Remarks**

- Problem analysis looks straight forward on the charts but it might have taken weeks to get it done.
  - A problem does not necessarily show up on the place of origin
- The more information is available, the sooner the problem can be solved, because gathering and submitting additional information again and again usually introduces delays.
- This presentation can only introduce some tools and how the tools can be used, comprehensive documentation on their capabilities is to be found in the documentation of the corresponding tool.
- Do not forget to <u>update your systems</u>

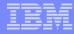

### Describe the problem

- Get as much information as possible about the circumstances:
  - What is the problem ?
  - When did it happen?
    - date and time, important to dig into logs
  - Where did it happen ?
    - one or more systems, production or test environment?
  - Is this a first time occurrence ?
  - If occurred before:
    - how frequently does it occur ?
  - is there any pattern ?
  - Was anything changed recently ?
  - Is the problem reproducible ?
- Write down as much information as possible about the problem !

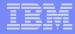

## Describe the environment

- Machine Setup
  - Machine type (z10, z9, z990 ...)
  - Storage Server (ESS800, DS8000, other vendors models)
  - Storage attachment (FICON, ESCON, FCP, how many channels)
  - Network (OSA (type, mode), Hipersocket)
- Infrastructure setup
  - Clients

. . .

- Other Computer Systems
- Network topologies
- Disk configuration
- Middleware setup
  - Databases, web servers, SAP, TSM, ...including version information

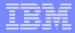

## **Trouble-Shooting First Aid kit**

- Install packages required for debugging
  - s390-tools/s390-utils
    - dbginfo.sh
  - sysstat
    - sadc/sar
    - iostat
  - procps
    - vmstat, top, ps
  - net-tools
    - netstat
  - dump tools crash / lcrash
    - Icrash (Ikcdutils) available with SLES9 and SLES10
    - crash available on SLES11
    - crash in all RHEL distributions

## Trouble-Shooting First Aid kit (cont'd)

- Collect dbginfo.sh output
  - Proactively in healthy system
  - When problems occur then compare with healthy system
- Collect system data
  - Always archive syslog (/var/log/messages)
  - Start sadc (System Activity Data Collection) service when appropriate
  - Collect z/VM MONWRITE Data if running under z/VM when appropriate

## Trouble-Shooting First Aid kit (cont'd)

- When System hangs
  - Take a dump
    - Include System.map, Kerntypes (if available) and vmlinux file
  - See "Using the dump tools" book on

http://download.boulder.ibm.com/ibmdl/pub/software/dw/linux390/docu/l26ddt02.pdf

Enable extended tracing in /sys/kernel/debug/s390dbf for subsystem

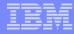

## Trouble-Shooting First Aid kit (cont'd)

- Attach comprehensive documentation to problem report:
  - Output file of dbginfo.sh, any (performance) reports or logs
  - z/VM MONWRITE data
    - Binary format, make sure, record size settings are correct.
    - For details see http://www.vm.ibm.com/perf/tips/collect.html
  - When opening a PMR upload documentation to directory associated to your PMR at
    - ftp://ecurep.ibm.com/, or
    - ftp://testcase.boulder.ibm.com/

See Instructions: http://www.ibm.com/de/support/ecurep/other.html

- When opening a Bugzilla (bug tracker web application) at Distribution partner attach documentation to Bugzilla
- Think of global support structures

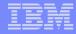

## dbginfo script

- dbginfo.sh is a script to collect various system related files, for debugging purposes. It generates a tar-archive which can be attached to PMRs / Bugzilla entries
- Part of the s390-tools package in SUSE and recent Red Hat distributions
  - dbginfo.sh gets continuously improved by service and development
     Can be downloaded at the developerWorks website directly
     http://www.ibm.com/developerworks/linux/linux390/s390-tools.html
- It is similar to the RedHat tool sosreport

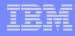

## dbginfo script (cont'd)

- dbginfo.sh captures the following information:
  - General system information:
    - /proc/[version, cpu, meminfo, slabinfo, modules, partitions, devices ...]
  - System z specific device driver information: /proc/s390dbf (RHEL 4 only) or /sys/kernel/debug/s390dbf
  - Kernel messages /var/log/messages
  - Reads configuration files in directory: /etc/[ccwgroup.conf, modules.conf, fstab]
  - Uses several commands: ps, dmesg
  - Query setup scripts
    - Iscss, Isdasd, Isqeth, Iszfcp, Istape
  - And much more

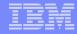

### dbginfo script (cont'd)

- dbginfo.sh captures the following information, when your system runs as guest under z/VM:
  - Release and service Level: q cplevel
  - Network setup: q [lan, nic, vswitch, v osa]
  - Storage setup: q [set, v dasd, v fcp, q pav ...]
  - Configuration/memory setup: q [stor, v stor, xstore, cpus...]
- In order to run the script properly, ensure that it is run as root user.
- When the system runs as z/VM guest, ensure that the guest has the appropriate privilege class authorities to issue the commands

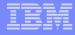

### sosreport

sosreport generates a compressed tarball of debugging information for the system it is run on that can be sent to technical support that will give them a more complete view of the overall system status.

```
root@larsson:~> sosreport
sosreport (version 1.7)
[...]
This process may take a while to complete.
No changes will be made to your system.
Press ENTER to continue, or CTRL-C to quit.
Please enter your first initial and last name [h421p27]: ABC
Please enter the case number that you are generating this report for:
DEF
Creating compressed archive...
Your sosreport has been generated and saved in:
```

```
/tmp/sosreport-ABC-427338-6e8879.tar.bz2
[...]
```

(supportconfig from SLES similar)

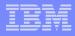

## System z debug feature

- System z specific driver tracing environment
  - Uses wraparound memory buffers
  - Available in live system and in system dumps
- Debug filesystem must be mounted (except RHEL 4) :
  - mount -t debugfs /sys/debug /sys/kernel/debug
- Debug feature options (per user/driver)
  - Views: hex\_ascii, sprintf, flush and pages
  - Trace levels between 0 <-> 6 (lowest-highest) default: 2
  - set/change trace level via 'echo 2 >level'
  - Flush s390dbf: 'echo >flush'
  - Increase buffer size: 'echo 10 >pages'

```
=> /sys/kernel/debug/s390dbf/qeth_trace/level <==
=> /sys/kernel/debug/s390dbf/qeth_trace/hex_ascii <==
01132180673:456679 0 - 00 788606ba 4e 4f 4d 4d 20 20 20 38 | NOMM 8
01132180673:456810 0 - 00 788606ba 4e 4f 4d 4d 20 20 20 38 | NOMM 8
01132180673:456936 0 - 00 788606ba 4e 4f 4d 4d 20 20 20 38 | NOMM 8</pre>
```

#### IBM

### SADC/SAR

- Capture Linux performance data with sadc/sar
  - CPU utilization
  - Disk I/O overview and on device level
  - Network I/O and errors on device level
  - Memory usage/Swapping
  - … and much more
  - Reports statistics data over time and creates average values for each item
- SADC example (for more see man sadc)
  - System Activity Data Collector (sadc) --> data gatherer
  - /usr/lib64/sa/sadc [options] [interval [count]] [binary outfile]
  - /usr/lib64/sa/sadc 10 20 sadc\_outfile
  - /usr/lib64/sa/sadc -d 10 sadc\_outfile
  - -d option: statistics for disk
  - Should be started as a service during system start

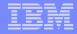

### SADC/SAR (cont'd)

- SAR example (for more see man sar)
  - System Activity Report (sar) command --> reporting tool
  - sar -A
  - - A option: reports all the collected statistics
  - sar -A -f sadc\_outfile >sar\_outfile
- Please include the binary sadc data and sar -A output when submitting SADC/SAR information to IBM support

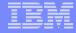

### **Processes created**

| 0            |              |              |                  |              | root@h42lp42                                  | × |
|--------------|--------------|--------------|------------------|--------------|-----------------------------------------------|---|
| <u>F</u> ile | <u>E</u> dit | <u>V</u> iew | <u>T</u> erminal | <u>H</u> elp |                                               |   |
| Linux        | 2.6.         | 16.60-       | 0.59.1-de        | fault        | (h42lp42) 23/02/10                            | Â |
| 14:14:       | : 55         | р            | roc/s            |              |                                               |   |
| 14:15:       |              |              | 2.69             |              |                                               |   |
| 14:15:       |              |              | 0.40             |              | Processes created per second                  |   |
| 14:15:       |              |              | 0.10             |              | usually < 10 except during startup            |   |
| 14:15:       |              | $\subseteq$  | 0.30             |              |                                               |   |
| 14:15:       |              |              | 0.00             |              | if > 100 your application likely has an issue |   |
| Averag       | ge:          |              | 0.70             |              |                                               |   |

### **Context Switch Rate**

|                                                                                                    | root@h42lp27:~                                                                                                    |   |
|----------------------------------------------------------------------------------------------------|----------------------------------------------------------------------------------------------------|---|
| <u>F</u> ile <u>E</u> dit <u>V</u> iew <u>T</u> erminal Ta <u>b</u> s <u>H</u> elp                                                                                                    |                                                                                                    |   |
| 09:24:14 PM cswch/s<br>09:24:24 PM 586.13<br>09:24:34 PM 548.35<br>09:24:44 PM 53.61<br>09:24:54 PM 74.10<br>09:25:04 PM 108.51<br>09:25:14 PM 601.49<br>09:25:24 PM 521.81<br>09:25:34 PM 92.06 | Context switches per second<br>usually < 1000 except during startup or while<br>running a benchmark<br>if > 10000 your application likely has an issue<br>or critical resources are blocked |   |
| 09:25:44 PM 73.63<br>Average: 295.43                                                                                                    |                                                                                                    | = |

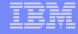

### **CPU** utilization

| 0                         |                            |                  | Per CP<br>watch c | system<br>iowait t | time (ker<br>ime (slow | nel time)<br>I/O subsy<br>aken by c |       | sts) |
|---------------------------|----------------------------|------------------|-------------------|--------------------|------------------------|-------------------------------------|-------|------|
| <u>F</u> ile <u>E</u> dit | <u>V</u> iew <u>T</u> ermi | nal <u>H</u> elp |                   |                    |                        |                                     |       |      |
| 14:14:55                  | CPU                        | %user            | %nice             | %system            | %iowait                | %steal                              | %idle | ~    |
| 14:15:05                  | all                        | 26.64            | 0.00              | 12.03              | 25.92                  | 6.24                                | 29.16 |      |
| 14:15:05                  | Θ                          | 43.81            | 0.00              | 5.49               | 23.25                  | 4.99                                | 22.46 |      |
| 14:15:05                  | 1                          | 4.30             | 0.00              | 10.19              | 28.67                  | 9.89                                | 46.95 |      |
| 14:15:05                  | 2                          | 11.81            | 0.00              | 28.03              | 45.15                  | 5.01                                | 10.01 |      |
| 14:15:05                  | 3                          | 46.61            | 0.00              | 4.49               | 6.79                   | 4.99                                | 37.13 |      |
| 14:15:15                  | all                        | 27.19            | 0.00              | 11.93              | 25.11                  | 7.75                                | 28.01 |      |
| 14:15:15                  | Θ                          | 90.60            | 0.00              | 3.70               | 0.00                   | 5.70                                | 0.00  |      |
| 14:15:15                  | 1                          | 9.24             | 0.00              | 22.49              | 41.57                  | 9.24                                | 17.47 |      |
| 14:15:15                  | 2                          | 5.98             | 0.00              | 14.64              | 46.71                  | 9.06                                | 23.61 |      |
| 14:15:15                  | 3                          | 2.90             | 0.00              | 6.99               | 12.09                  | 7.09                                | 70.93 |      |

#### IBM

### Swap rate

| <u>File Edit View Terminal H</u> elp           |                                                                                                    |
|------------------------------------------------|----------------------------------------------------------------------------------------------------|
|                                                |                                                                                                    |
| Average: 2443.91 3598.50 if high (2<br>you are | te to disk swap space<br>application heap & stack<br>>1000 pg/sec) for longer time<br>likely short on memory<br>application has a memory leak |

#### IBM

### I/O rates

| 0                                |                               |                        | root@h42lp               | 42                            |                                 |                                                                              |
|----------------------------------|-------------------------------|------------------------|--------------------------|-------------------------------|---------------------------------|------------------------------------------------------------------------------|
| <u>F</u> ile <u>E</u> dit        | <u>V</u> iew <u>T</u> erminal | <u>H</u> elp           |                          |                               |                                 |                                                                              |
| 14:14:55<br>14:15:05<br>14:15:15 | tps<br>445.71<br>192.20       | rtps<br>61.38<br>32.90 | wtps<br>384.33<br>159.30 | bread/s<br>7715.77<br>7308.80 | bwrtn/s<br>55529.74<br>68233.60 |                                                                              |
| 14:15:25<br>14:15:35             | 171.70<br>327.25              | 1.20<br>174.95         | 170.50<br>152.30         | 9.60<br>1399.60               | 70798.40<br>68261.88            | I/O operations per second<br>tps: total ops<br>r/wtps: read/write operations |
| 14:15:45<br>Average:             | 444.74<br>316.35              | 310.51<br>116.15       | 134.23<br>200.20         | 2484.88<br>3784.61            | 59704.50<br>64504.50            | b: blocks read/written<br>Can unveil a fabric problem                        |

## Networking data (1)

| 0                         |                             |                 | roo     | t@h42lp42 |        |         |         | _        |   |
|---------------------------|-----------------------------|-----------------|---------|-----------|--------|---------|---------|----------|---|
| <u>F</u> ile <u>E</u> dit | <u>V</u> iew <u>T</u> ermin | al <u>H</u> elp |         |           |        |         |         |          |   |
| 14:14:55                  | IFACE                       | rxpck/s         | txpck/s | rxkB/s    | txkB/s | rxcmp/s | txcmp/s | rxmcst/s | ^ |
| 14:15:05                  | lo                          | 0.00            | 0.00    | 0.00      | 0.00   | 0.00    | 0.00    | 0.00     |   |
| 14:15:05                  | sit0                        | 0.00            | 0.00    | 0.00      | 0.00   | 0.00    | 0.00    | 0.00     |   |
| 14:15:05                  | eth0                        | 4587.92         | 5278.34 | 307.53    | 482.56 | 0.00    | 0.00    | 0.00     |   |
| 14:15:15                  | lo                          | 0.00            | 0.00    | 0.00      | 0.00   | 0.00    | 0.00    | 0.00     |   |
| 14:15:15                  | sit0                        | 0.00            | 0.00    | 0.00      | 0.00   | 0.00    | 0.00    | 0.00     |   |
| 14:15:15                  | eth0                        | 4206.40         | 4827.10 | 281.43    | 441.17 | 0.00    | 0.00    | 0.00     |   |

- Rates of successful transmits/receives
  - Per interface
  - Packets and bytes

## Networking data (2)

| 0                     |              |              |                  |              |         | root   | @h42lp42 |          |          |          |          | _ <b>–</b> X |
|-----------------------|--------------|--------------|------------------|--------------|---------|--------|----------|----------|----------|----------|----------|--------------|
| <u>F</u> ile <u>E</u> | <u>E</u> dit | <u>V</u> iew | <u>T</u> erminal | <u>H</u> elp |         |        |          |          |          |          |          |              |
| 14:14:5               | 55           |              | IFACE            | rxerr/s      | txerr/s | coll/s | rxdrop/s | txdrop/s | txcarr/s | rxfram/s | rxfifo/s | txfifo/s 🗠   |
| 14:15:0               | 05           |              | lo               | 0.00         | 0.00    | 0.00   | 0.00     | 0.00     | 0.00     | 0.00     | 0.00     | 0.00         |
| 14:15:0               | 05           |              | sit0             | 0.00         | 0.00    | 0.00   | 0.00     | 0.00     | 0.00     | 0.00     | 0.00     | 0.00         |
| 14:15:0               | 05           |              | eth0             | 0.00         | 0.00    | 0.00   | 0.00     | 0.00     | 0.00     | 0.00     | 0.00     | 0.00         |
| 14:15:                | 15           |              | lo               | 0.00         | 0.00    | 0.00   | 0.00     | 0.00     | 0.00     | 0.00     | 0.00     | 0.00         |
| 14:15:1               | 15           |              | sit0             | 0.00         | 0.00    | 0.00   | 0.00     | 0.00     | 0.00     | 0.00     | 0.00     | 0.00         |
| 14:15:                | 15           |              | eth0             | 0.00         | 0.00    | 0.00   | 0.00     | 0.00     | 0.00     | 0.00     | 0.00     | 0.00         |

- Rates of unsuccessful transmits/receives
  - Per interface
  - rx/tx Errors
  - Dropped packets
    - Inbound: potential memory shortage

### **Disk I/O rates**

| 0            |              |                               |              |          | root@h42 | 2lp42    |          |       |       | _ 0   | I X |
|--------------|--------------|-------------------------------|--------------|----------|----------|----------|----------|-------|-------|-------|-----|
| <u>F</u> ile | <u>E</u> dit | <u>V</u> iew <u>T</u> erminal | <u>H</u> elp |          |          |          |          |       |       |       |     |
| 14:18        | :14          | DEV                           | tps          | rd sec/s | wr sec/s | avgrq-sz | avgqu-sz | await | svctm | %util | ^   |
| 14:18        | :24          | dev94-0                       | 7.41         | 260.26   | 37.64    | 40.22    | 0.01     | 1.35  | 0.95  | 0.70  |     |
| 14:18        | :24          | dev94-4                       | 403.20       | 46784.38 | 13756.96 | 150.15   | 5.06     | 12.56 | 2.03  | 81.88 |     |
| 14:18        | :24          | dev94-8                       | 547.15       | 22830.83 | 21249.25 | 80.56    | 3.42     | 6.25  | 1.39  | 76.18 |     |
| 14:18        | :34          | dev94-0                       | 8.30         | 557.31   | 10.28    | 68.38    | 0.01     | 1.31  | 0.71  | 0.59  |     |
| 14:18        | :34          | dev94-4                       | 284.39       | 35453.75 | 35618.18 | 249.91   | 7.82     | 23.45 | 2.97  | 84.58 |     |
| 14:18        | :34          | dev94-8                       | 549.51       | 16032.41 | 41554.94 | 104.80   | 25.23    | 40.35 | 1.42  | 78.06 |     |

| read/write operations |
|-----------------------|
|-----------------------|

- per I/O device
- tps: transactions
- rd/wr\_secs: sectors
- is your I/O balanced?

Maybe you should stripe your LVs

| _ |      |
|---|------|
| _ |      |
|   | -    |
| _ |      |
|   | <br> |
| _ | <br> |

## **Disk I/O paging statistics**

| 0                         |                            |                  |         | root@h42 | 2lp42    |           |           |           | _ 0    | X |
|---------------------------|----------------------------|------------------|---------|----------|----------|-----------|-----------|-----------|--------|---|
| <u>F</u> ile <u>E</u> dit | <u>V</u> iew <u>T</u> ermi | nal <u>H</u> elp |         |          |          |           |           |           |        |   |
| 14:18:14                  | pgpgin/s                   | pgpgout/s        | fault/s | majflt/s | pgfree/s | pgscank/s | pgscand/s | pgsteal/s | %vmeff | ^ |
| 14:18:24                  | 34953.75                   | 17528.73         | 4613.41 | 383.98   | 16879.78 | 24873.87  | 12569.07  | 10445.25  | 27.90  |   |
| 14:18:34                  | 26002.77                   | 39554.15         | 3009.39 | 282.11   | 17059.49 | 29168.48  | 12723.91  | 10922.33  | 26.07  |   |
| 14:18:44                  | 14628.69                   | 41913.94         | 162.32  | 13.74    | 8904.65  | 17556.67  | 8983.33   | 4180.91   | 15.75  |   |
| 14:18:54                  | 49157.64                   | 234.17           | 8755.84 | 507.49   | 19203.10 | 19190.11  | 659.34    | 12217.98  | 61.55  |   |
| 14:19:04                  | 40633.03                   | 17185.19         | 5696.40 | 668.87   | 22180.28 | 17035.14  | 62.76     | 15202.60  | 88.92  |   |
| Average:                  | 33096.42                   | 23282.78         | 4453.17 | 371.71   | 16861.25 | 21590.88  | 7008.46   | 10606.86  | 37.09  |   |

Watch for major page faults, if high, short on available memory I/O overhead - consumes a lot of CPU time

### **Memory statistics**

| 0                         |                            |                  |          | root@h42  | 2lp42    |           |           |          |          | ) X |
|---------------------------|----------------------------|------------------|----------|-----------|----------|-----------|-----------|----------|----------|-----|
| <u>F</u> ile <u>E</u> dit | <u>V</u> iew <u>T</u> ermi | nal <u>H</u> elp |          |           |          |           |           |          |          |     |
| 14:18:14                  | kbmemfree                  | kbmemused        | %memused | kbbuffers | kbcached | kbswpfree | kbswpused | %swpused | kbswpcad | ^   |
| 14:18:24                  | 9616                       | 2045284          | 99.53    | 2772      | 90328    | 1621184   | 782792    | 32.56    | 616916   |     |
| 14:18:34                  | 8624                       | 2046276          | 99.58    | 2936      | 154636   | 1443732   | 960244    | 39.94    | 729948   |     |
| 14:18:44                  | 7024                       | 2047876          | 99.66    | 5400      | 240140   | 1132356   | 1271620   | 52.90    | 953644   |     |
| 14:18:54                  | 7308                       | 2047592          | 99.64    | 4556      | 348796   | 1201988   | 1201988   | 50.00    | 778752   |     |
| 14:19:04                  | 7876                       | 2047024          | 99.62    | 7800      | 333844   | 1201988   | 1201988   | 50.00    | 780656   |     |
| Average:                  | 8090                       | 2046810          | 99.61    | 4693      | 233549   | 1320250   | 1083726   | 45.08    | 771983   |     |

#### Watch

%memused and kbmemfree: short on available memory kbswapfree: if not swapped but short on memory the problem is not heap & stack but I/O buffers

### System Load

| 0                         |                             | root@h           | 42lp42  |         |          | _ 🗆 🗙    |
|---------------------------|-----------------------------|------------------|---------|---------|----------|----------|
| <u>F</u> ile <u>E</u> dit | <u>V</u> iew <u>T</u> ermir | nal <u>H</u> elp |         |         |          |          |
| 14:14:55                  | runq-sz                     | plist-sz         | ldavg-1 | ldavg-5 | ldavg-15 | <u>^</u> |
| 14:15:05                  | 3                           | 87               | 3.76    | 3.69    | 3.70     |          |
| 14:15:15                  | 4                           | 87               | 4.10    | 3.76    | 3.72     |          |
| 14:15:25                  | 3                           | 88               | 4.54    | 3.87    | 3.76     |          |
| 14:15:35                  | 2                           | 89               | 4.45    | 3.87    | 3.76     |          |
| 14:15:45                  | 2                           | 87               | 4.70    | 3.94    | 3.78     |          |
| Average:                  | 3                           | 88               | 4.31    | 3.83    | 3.74     |          |

Watch runqueue size snapshots runq-sz Many (>5) processes on runqueue are critical Blocked by shortage on available CPUs Being bound in IOWAIT state Load average is runqueue length average in 1/5/15 minutes

#### IBM

### vmstat

- vmstat reports information about
  - Data per time interval
  - CPU utilization
  - Disk I/O
  - Memory usage/Swapping
- vmstat example (for more see man vmstat)
  - vmstat [delay [count]]
  - vmstat 10 5
  - vmstat -d
  - d option: statistics for disks

## vmstat (cont'd)

| 0           |    |                       |              |              |       |              | r            | oot@h  | <b>421p</b> 4 | 12    |         |       |        |    |    |      | -  |    | ×        |
|-------------|----|-----------------------|--------------|--------------|-------|--------------|--------------|--------|---------------|-------|---------|-------|--------|----|----|------|----|----|----------|
| <u>F</u> il | e  | <u>E</u> dit          | <u>V</u> iew | Te           | rmina | I <u>н</u>   | <u>l</u> elp |        |               |       |         |       |        |    |    |      |    |    |          |
| pro         | cs |                       |              | me           | mory- |              |              | SWa    | ар            | j     | 0       | syst  | em     |    | (  | :pu- |    |    | $\frown$ |
| r           | b  | swp                   | d            | free         | bu    | ıff          | cache        | si     | <b>SO</b>     | bi    | bo      | in    | CS     | us | sy | id   | wa | st |          |
| Θ           | 2  | 12019                 | 64           | 870          | 4 3   | 3704         | 139192       | 93     | 86            | 895   | 6 8272  | 365   | 464    | 5  | 10 | 46   | 39 | 1  |          |
| Θ           | 3  | 12027                 | 28           | 763          | 2 3   | 3912         | 137360       | 6608   | 3740          | 34092 | 3744    | 2559  | 2908   | 3  | 5  | 56   | 36 | Θ  |          |
| Θ           | 3  | 12019                 | 88           | 774          | 4 4   | 1024         | 136124       | 5276   | 2544          | 33224 | 2548    | 1874  | 2171   | 2  | 4  | 55   | 38 | Θ  |          |
| Θ           | 3  | 12027                 | 28           | 814          | 0 3   | 3820         | 134448       | 5572   | 5724          | 42224 | 5728    | 2010  | 2102   | 2  | 5  | 59   | 34 | Θ  |          |
| Θ           | 5  | 12019                 | 88           | 587          | 6 3   | 3544         | 133648       | 6884   | 2016          | 40840 | 2020    | 2014  | 2395   | 2  | 4  | 53   | 41 | Θ  |          |
| Θ           | 2  | 12019                 | 88           | 733          | 2 3   | 3508         | 130312       | 4760   | 4376          | 33916 | 6 4824  | 1716  | 1819   | 2  | 4  | 49   | 45 | Θ  |          |
|             |    |                       |              |              |       |              |              |        |               |       |         |       |        |    |    |      | _  |    |          |
| 0           |    |                       |              |              |       |              |              | root@l | 142Ip4        | 12    |         |       |        |    |    |      |    |    | ×        |
| <u>F</u> il | e  | <u>E</u> dit <u>\</u> | <u>/</u> iew | <u>T</u> ern | ninal | <u>H</u> elp | р            |        |               |       |         |       |        |    |    |      |    |    |          |
| dis         | k- |                       |              | rea          | ads   |              |              | -      |               |       | writes- |       |        | -  |    | -10- |    |    | ~        |
|             |    | total                 | mer          | ged          | secto | ors          | ms           | tota   | al m          | erged | secto   | rs    | ms     |    | CI | ur   | S  | ec |          |
| das         | da | 15540                 | ) 5          | 471          | 750   | 264          | 30040        | 1069   | 8             | 10791 | 1810    | 40    | 10147  | 70 |    | Θ    |    | 32 |          |
| das         | db | 334964                | 92           | 860          | 38217 | 312          | 1186250      | 111106 | 69 471        | 40236 | 3861218 | 40 46 | 998911 | LΘ |    | Θ    | 46 | 00 |          |
| das         | dc | 142621                | 440          | 146          | 4662  | 080          | 276810       | 4856   | i9 5          | 12239 | 44892   | 08    | 515865 | 50 |    | Θ    | 2  | 82 |          |
| das         | da | 15610                 | ) 5          | 474          | 7544  | 416          | 30140        | 1069   | 99            | 10791 | 1810    | 48    | 10148  | 30 |    | Θ    |    | 32 |          |
| das         | db | 335040                | 92           | 913          | 38235 | 888          | 1186520      | 111106 | 59 471        | 40236 | 3861218 | 40 46 | 998911 | LO |    | Θ    | 46 | 00 |          |
|             |    | 142747                |              |              | 4665  |              | 277470       | 4971   |               | 15507 | 45290   |       | 529554 |    |    | Θ    | 2  | 83 |          |
| das         | da | 15638                 | 3 5          | 474          | 755   |              | 30170        | 1073   |               | 10828 | 1816    |       | 10163  |    |    |      | _  |    |          |
|             |    | 335647                |              |              |       |              | 1187520      |        |               |       |         |       |        |    |    | 0    | 46 |    |          |
|             |    |                       | 441          |              |       |              |              | 5018   |               |       | 45436   |       | 530710 | _  |    | 0    |    | 84 |          |

### IBN

## iostat

- iostat shows
  - Device queue information
  - Service times
- IOSTAT example (for more see man iostat)
  - iostat command --> I/O utilization
  - iostat [options] [interval [count]]
  - iostat ALL -kx --> Analyse cpu and io related performance data
  - iostat -c --> Analyse only cpu related performance data
  - iostat -dkx --> Analyse io related performance data for all disks

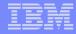

## iostat (cont'd)

- iostat shows averaged performance data per device
  - Sample *iostat -dkx* output:
  - Especially watch queue size and await/svctm

avgqu-sz: average length of queue, how many i/o requests are not dispatched await (in millisec.): average time for i/o requests issued to the device to be serviced (total time of an i/o, incl. Time on queue).

svctm (in millisec.): average service time for i/o requests that were issued to the device.

| 0                                  |                              |                 |          | roo    | t@h42lp4 | 12       |          |          |        |       | _ D   | X |
|------------------------------------|------------------------------|-----------------|----------|--------|----------|----------|----------|----------|--------|-------|-------|---|
| <u>F</u> ile <u>E</u> dit <u>\</u> | <u>/</u> iew <u>T</u> ermina | al <u>H</u> elp |          |        |          |          |          |          |        |       |       |   |
| inux 2.6.16                        | 5.60-0.59.1-                 | default (       | h42lp42) |        | 23/02/10 |          |          |          |        |       |       | Â |
| Device:                            | rrqm/s                       | wrqm/s          | r/s      | w/s    | rkB/s    | wkB/s    | avgrq-sz | avqqu-sz | await  | svctm | %util |   |
| dasda                              | 0.92                         | 1.82            | 2.72     | 1.80   | 66.34    | 15.25    | 36.03    | 0.02     |        | 1.23  | 0.56  |   |
| dasdb                              | 17.90                        | 7865.52         | 61.88    | 185.72 | 3603.88  | 32213.80 | 289.32   | 78.43    | 316.39 | 3.14  | 77.78 |   |
| dasdc                              | 87.07                        | 93.27           | 35.02    | 11.34  | 488.35   | 419.05   | 39.15    | 1.03     | 22.17  | 1.32  | 6.11  |   |

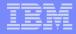

### **DASD** statistics

- DASD statistics records (mostly processing time) of I/O operations of a specific period as statistic data
- Capture DASD statistics data
  - Activate via

```
echo set on > /proc/dasd/statistics
```

Summarized histogram information available in /proc/dasd/statistics
 cat /proc/dasd/statistics

```
    Deactivate via
```

```
echo set off > /proc/dasd/statistics
```

tunedasd -P /dev/dasda --> for individual DASD

## DASD statistics (cont'd)

4 kb <= request size <= 8 kb

1 ms <= response time <= 2 ms

|                           |          |           |                            |          |       |       |         |        |       |       | /    |      |      |     |      |
|---------------------------|----------|-----------|----------------------------|----------|-------|-------|---------|--------|-------|-------|------|------|------|-----|------|
|                           |          |           |                            |          |       | r     | oot@h42 | lp27:~ |       |       |      |      |      |     |      |
| <u>F</u> ile <u>E</u> dit | ⊻iew ‡   | erminal T | īa <u>b</u> s <u>H</u> elp |          |       |       |         |        |       |       |      |      |      |     |      |
| [root@h42                 | 2lp27 ~] | # cat ∕pr | roc/dasd/                  | statisti | cs    |       |         |        |       |       |      |      |      |     | -    |
| 38975 das                 |          | 1         |                            |          |       |       |         |        |       | /     | /    |      |      |     |      |
| with 1142                 | 27880 se | ctors(512 | 2B each)                   |          |       |       |         |        |       |       |      |      |      |     |      |
| _<4                       | 8        | 16        | 32                         | 64       | _128  | 256   | 512     | 1k     | 2k    | 4k    | 8k   | 16k  | 32k  | 64k | 128k |
| 256                       | 512      | 1M        | 2M                         | 4M       | 8M    | 16M   | 32M     | 64M    | 128M  | 2/56M | 512M | 1G   | 2G   | 4G  | >4G  |
| Histogram                 | n of siz | es 512B   |                            |          |       | _     | _       | _      |       |       |      |      |      |     | _    |
| 0                         | Θ        | 12331     | 334                        | 1906     | 2734  | 4422  | 7218    | 9702   | 328 / | Θ     | Θ    | Θ    | Θ    | Θ   | Θ    |
| Θ                         | Θ        | 0         | Θ                          | Θ        | Θ     | Θ     | Θ       | Θ      | 0     | Θ     | Θ    | Θ    | Θ    | Θ   | Θ    |
| Histogram                 | n of I/O | times (n  | nicroseco                  | nds)     |       |       |         | _      |       | -     |      |      |      |     |      |
| Θ                         | Θ        | Θ         | Θ                          | Θ        | Θ     | Θ     | 2966    | 1879   | 11897 | 2812  | 4530 | 8965 | 5905 | 19  | 2    |
| Θ                         | Θ        | Θ         | Θ                          | Θ        | Θ     | Θ     | Θ       | 0      | Θ     | Θ     | Θ    | Θ    | Θ    | Θ   | 0    |
| Histogram                 | n of I/O | times pe  | er sector                  |          |       |       |         |        |       |       |      |      |      |     |      |
| Θ                         | 2263     | 4981      | 16461                      | 3564     | 516   | 8743  | 2022    | 195    | 196   | 29    | 5    | 0    | Θ    | Θ   | Θ    |
| Θ                         | Θ        | Θ         | Θ                          | Θ        | Θ     | 0     | 0       | Θ      | Θ     | 0     | 0    | Θ    | Θ    | Θ   | 0    |
| Histogram                 | n of I/O | time til  | ll ssch                    |          |       |       |         | -      |       |       |      |      |      |     |      |
| 5325                      | 11       | 132       | 107                        | 3        | 7     | 14    | 730     | 1550   | 10480 | 2438  | 5902 | 9783 | 2481 | 12  | Θ    |
| Θ                         | Θ        | Θ         | Θ                          | Θ        | Θ     | Θ     | Θ       | Θ      | Θ     | Θ     | Θ    | Θ    | Θ    | Θ   | Θ    |
| Histogram                 | n of I/O | time bet  | tween sso                  | h and ir | -d    |       |         |        |       |       |      |      |      |     |      |
| Θ                         | Θ        | Θ         | Θ                          | Θ        | Θ     | Θ     | 14473   | 4675   | 7186  | 9333  | 3299 | 3    | 5    | 1   | Θ    |
| Θ                         | Θ        | Θ         | Θ                          | Θ        | Θ     | Θ     | Θ       | Θ      | Θ     | Θ     | Θ    | Θ    | Θ    | Θ   | Θ    |
| Histogram                 |          |           |                            |          |       | ector |         |        |       |       |      |      |      |     |      |
| Θ                         | 22357    | 4001      | 277                        | 12322    | 13    | 3     | Θ       | Θ      | 1     | 1     | 0    | Θ    | Θ    | Θ   | Θ    |
| 0                         | Θ        | Θ         | 0                          | Θ        | Θ     | 0     | Θ       | Θ      | Θ     | Θ     | 0    | Θ    | Θ    | Θ   | Θ    |
| Histogram                 |          |           |                            |          |       |       |         |        |       |       |      |      |      |     |      |
| 38902                     | 72       | Θ         | Θ                          | Θ        | 1     | Θ     | Θ       | Θ      | Θ     | Θ     | 0    | 0    | Θ    | Θ   | Θ    |
| Θ                         | Θ        | Θ         | Θ                          | Θ        | Θ     | Θ     | Θ       | Θ      | Θ     | Θ     | Θ    | Θ    | Θ    | Θ   | Θ    |
| # of req                  |          |           | 2 .                        | -        |       |       |         |        |       |       |      |      |      |     |      |
| Θ                         | 5571     | 2292      | 376                        | 339      | 30396 | Θ     | Θ       | Θ      | Θ     | Θ     | Θ    | Θ    | Θ    | Θ   | Θ    |
| Θ                         | Θ        | Θ         | Θ                          | Θ        | Θ     | Θ     | Θ       | Θ      | Θ     | Θ     | Θ    | Θ    | Θ    | Θ   | Θ =  |

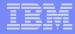

## DASD statistics (cont'd)

#### DASD statistics decomposition

- Each line represents a histogram of times for a certain operation
- Operations split up into the following :

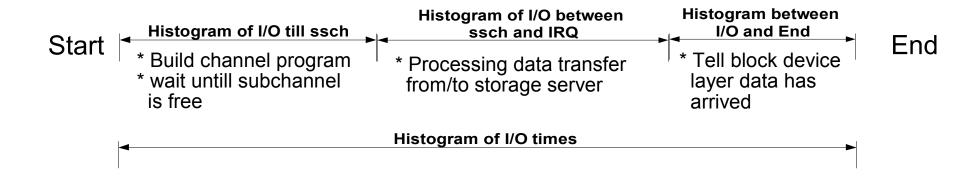

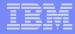

## SCSI statistics (SLES9 and SLES10 only)

- Detailed latency information
- Collects statistics of I/O operations on FCP devices on request base, separate for read/write
- CONFIG\_STATISTICS=y must be set in the kernel config file
- If debugfs is mounted at /sys/kernel/debug/, all the statistics data collected can be found at /sys/kernel/debug/statistics/ as
  - zfcp-<device-bus-id> for an adapter and
  - zfcp-<device-bus-id>-<WWPN>-<LUN> for a LUN.
- Each subdirectory contains two files, a data and a definition file.
- Activate data gathering via: 'echo on=1 >definition'
- Deactivate via: 'echo on=0 >definition'
- Reset collected data to 0 via: 'echo data=reset >definition'

#### SCSI statistics (SLES9 and SLES10 only) (cont'd)

cat /sys/kernel/debug/statistics/zfcp-0.0.1700-0x5005076303010482-0x401440050000000/data

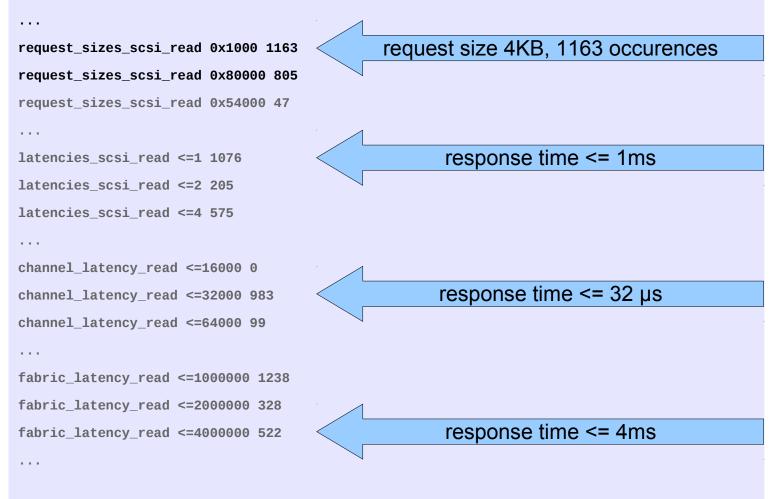

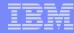

#### SCSI statistics (SLES9 and SLES10 only) (cont'd)

- The channel latency roughly corresponds to the time a request spent in the channel. (µsec)
- The fabric latency is the time a request spent outside the system z machine. This includes latencies caused by the SAN and the SCSI device (storage server). (µsec)
- The passthrough latency is the delay caused by QDIO (the FCP transport between Linux device driver and FCP channel adapter) and, if applicable, a hypervisor which makes FCP subchannels available to a hosted Linux system. The passthrough latency can be estimated as

#### passthrough latency = overall latency – (channel latency + fabric latency)

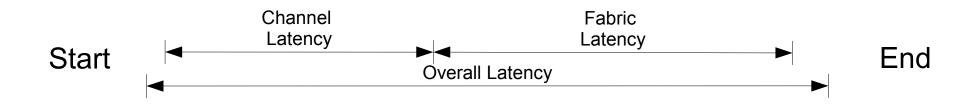

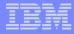

#### SCSI statistics (SLES11 only)

- Analyse FCP performance with ziomon and ziorep tools
- Capture FCP relevant performance data with the monitor ziomon
  - FCP I/O configuration,
  - I/O workload
  - utilization of FCP resources
- ziomon example (for more see man ziomon)
  - ziomon -i <interval> -d <duration> -l <size limit of output file> -o <output file> 
     device node> [<device node>]
  - ziomon -i 20 -d 5 -l 50M -o trace\_data /dev/sda /dev/sdb
  - ziomon can be stopped with CTRL-C before time period runs out
  - needs Vmalloc space for each device node and CPU

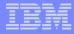

#### SCSI statistics (SLES11 only) (cont'd)

- ziomon creates 2 output files
  - <output file>.cfg holds various configuration data from the system
  - <output file>.log holds the raw data samples taken during the data collection phase in a binary format
- Use the ziorep tools to analyse the reports created by ziomon
- ziorep\_config
  - generates a report on the multipath, SCSI and FCP I/O configuration
  - ziorep\_config example (for more see man ziorep\_config)
  - ziorep\_config -D -t -l 0x402140000000000

| o root@h42l                                                                                                    | p27                                      |
|----------------------------------------------------------------------------------------------------|------------------------------------------|
| <u>File Edit View Terminal Help</u>                                                                                      |                                          |
| <pre>h42lp27:~ # ziorep_config -D -t -l 0x402140000000000 adapter remote_port LUN SCSI gen_context</pre>                 | ev scsi_dev MM type model vendor H:C:T:L |
| 0.0.1900 0x5005076303000104 0x4021400000000000 host14 /dev<br>0.0.1940 0x50050763030b0104 0x4021400000000000 host17 /dev |                                          |

### SCSI statistics (SLES11 only) (cont'd)

- ziorep\_utilization
  - provides a central detailed analysis of adapters' utilizations, errors, and queue fill levels
  - ziorep\_utilization example (for more see man ziorep\_utilization)
  - ziorep\_utilization <output file>.log

```
CHP|adapter in %-|--bus in %---|--cpu in %---|
 ID min max
           avg min max avg min max
                                     avg
2010-03-19 15:40:52
 58
     0 1 0.0 4 12 9.0 0 1 0.0
     0 3 0.0 3 15
                       9.0 0 1
                                     0.0
 5a
. . . . . . . . .
CHP Bus-ID |qdio util.%|queu|fail|-thp in MB/s-|I/O reqs-|
 ID
                  avg full erc
                                   rd
                                        wrt
                                             rd wrt
             max
2010-03-19 15:40:52
 58/0.0.1900 98.4 1.9
                         2 0 4.8
                                       7.3
                                             10 5.5K
                                 0.9
 5a/0.0.1940 99.2 2.3
                         0 0
                                       7.0
                                              9 5.6K
```

## SCSI statistics (SLES11 only) (cont'd)

- ziorep\_traffic
  - provides a central detailed analysis of systems I/O traffic through FCP adapters
  - ziorep\_traffic example (for more see man ziorep\_traffic)
  - ziorep\_traffic <output file>.log

| 0                                        |             |        |        |       |         |                  | root( | @h42l | p27  |      |       |        |         |     |       |        |       |     |      |        | _ 0    | × |
|------------------------------------------|-------------|--------|--------|-------|---------|------------------|-------|-------|------|------|-------|--------|---------|-----|-------|--------|-------|-----|------|--------|--------|---|
| <u>File Edit View T</u> erminal <u>H</u> | elp         |        |        |       |         |                  |       |       |      |      |       |        |         |     |       |        |       |     |      |        |        |   |
| h42lp27:~ # ziorep traffic               | trace data. | .log   |        |       |         |                  |       |       |      |      |       |        |         |     |       |        |       |     |      |        |        | ^ |
| WWPN                                     | LUN  I      | [/0 rt | MB/s t | hrp i | n MB/s- | I/               | 0 req | uests | -    | -I/O | subs. | lat.   | in us   | cha | annel | lat. i | n us  | fa  | bric | lat. i | n us   |   |
|                                          |             | min    | max    | avg   | stdev   | <pre>#reqs</pre> | rd    | wrt   | bidi | min  | max   | avg    | stdev   | min | max   | avg    | stdev | min | max  | avg    | stdev  |   |
| 2010-03-19 15:40:52                      |             |        |        |       |         |                  |       |       |      |      |       |        |         |     |       |        |       |     |      |        |        |   |
| 0x5005076303000104:0x402140              | 00000000000 | 0.0    | 77.4   | 7.3   | 1.501K  |                  | 10    | 5.5K  | Θ    | 225  | 556K  | 21.42  | (37.94K | 16  | 7.9K  | 815.2  | 707.5 | 104 | 589K | 20.33K | 39.27K |   |
| 0x50050763030b0104:0x402140              | 00000000000 | 0.0    | 70.5   | 7.0   | 1.506K  | 5579             | 9     | 5.6K  | Θ    | 265  | 851K  | 25.41  | (44.23K | 15  | 7.9K  | 904.2  | 741.9 | 84  | 851K | 23.82K | 44.13K |   |
| 15:41:12                                 |             |        |        |       |         |                  |       |       |      |      |       |        |         |     |       |        |       |     |      |        |        |   |
| 0x5005076303000104:0x402140              |             | 0.0    | 86.9   |       | 1.522K  |                  |       | 6.0K  | Θ    |      |       |        | 37.01k  |     |       | 771.5  | 590.4 |     |      |        | 36.84K |   |
| 0x50050763030b0104:0x402140              | 00000000000 | 0.0    | 83.8   | 6.9   | 1.501K  | 5804             | 3     | 5.8K  | Θ    | 282  | 548K  | 26.92  | 36.66K  | 21  | 3.4K  | 797.6  | 606.7 | 90  | 547K | 25.12K | 36.38K |   |
| 15:41:32                                 |             |        |        |       |         |                  |       |       |      |      |       |        |         |     |       |        |       |     |      |        |        |   |
| 0x5005076303000104:0x402140              |             | 0.0    | 107.2  |       | 1.390K  |                  | 16    | 11K   | Θ    |      |       |        | 32.20K  |     |       | 280.8  | 484.1 |     |      |        | 31.81K |   |
| 0x50050763030b0104:0x402140              | 00000000000 | 0.0    | 85.7   | 3.1   | 984.1   | 11.5K            | 5     | 12K   | Θ    | 356  | 1.9M  | 24.28  | (113.5K | 18  | 3.2K  | 329.2  | 523.9 | 248 | 1.8M | 23.12K | 111.3K |   |
| 15:41:52                                 |             |        |        |       |         |                  |       |       |      |      |       |        |         |     |       |        |       |     |      |        |        |   |
| 0x5005076303000104:0x402140              |             | 0.0    | 72.4   | 4.3   | 1.178K  | 5979             | 493   |       | Θ    |      |       |        | (151.5) |     | 5.4K  | 576.4  | 618.9 | 93  | 2.5M | 38.19K | 151.3K |   |
| 0x50050763030b0104:0x402140              | 00000000000 | 0.0    | 84.5   | 4.0   | 1.146K  | 5620             | 143   | 5.5K  | Θ    | 211  | 2.3M  | 46.32  | (147.1K | 14  | 4.1K  | 705.4  | 592.7 | 137 | 2.3M | 43.84K | 143.4K |   |
| 15:42:12                                 |             |        |        |       |         |                  |       |       |      |      |       |        |         |     |       |        |       |     |      |        |        |   |
| 0x5005076303000104:0x402140              |             | 0.0    | 94.2   | 7.7   | 1.572K  | 6000             |       | 6.0K  | Θ    |      |       | 2      | 35.69K  |     |       | 806.2  | 661.7 |     |      |        | 35.60K |   |
| 0x50050763030b0104:0x402140              | 00000000000 | 0.0    | 121.6  | 7.0   | 1.525K  | 6132             | 5     | 6.1K  | Θ    | 382  | 475K  | 27.20k | 35.17   | 20  | 5.3K  | 830.8  | 675.6 | 93  | 474K | 25.45K | 34.96K |   |
| 15:42:32                                 |             |        |        |       |         |                  |       |       |      |      |       |        |         |     |       |        |       |     |      |        |        |   |
| 0x5005076303000104:0x402140              |             | 0.0    | 89.2   | 8.4   | 1.634K  | 6000             |       | 6.0K  | Θ    |      |       |        | 30.46K  |     |       | 816.3  | 634.2 |     |      |        | 30.38K |   |
| 0x50050763030b0104:0x402140              | 00000000000 | 0.0    | 76.8   | 8.0   | 1.585K  | 5954             | 2     | 6.0K  | 0    | 385  | 458K  | 21.08K | 31.58K  | 21  | 3.0K  | 805.7  | 636.8 | 107 | 458K | 19.52K | 31.45K |   |

#### IBM

#### netstat

- netstat shows
  - Summary information to each protocol
  - Amount of incoming and outgoing packages
  - Various error states, for example TCP segments retransmitted!
- NETSTAT example (for more see man netstat)
  - netstat command
  - netstat -s
  - "-s" option displays summary statistics for each protocol

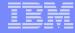

#### netstat (cont'd)

| 0            |                                                                           |                                                            |                                                                                         | root@                                           | @h42lp42 |  | _ <b> </b> |
|--------------|---------------------------------------------------------------------------|------------------------------------------------------------|-----------------------------------------------------------------------------------------|-------------------------------------------------|----------|--|------------|
| <u>F</u> ile | <u>E</u> dit                                                              | <u>V</u> iew                                               | <u>T</u> erminal                                                                        | <u>H</u> elp                                    |          |  |            |
|              | 4 passi<br>9 faile<br>9 conne<br>8 conne<br>2897471<br>8756857<br>2 segme | ve con<br>d con<br>ction<br>segm<br>segm<br>nts r<br>egmen | nnection a<br>resets r<br>s establi<br>ents rece<br>ents send<br>etransmit<br>ts receiv | ttempts<br>eceived<br>shed<br>ived<br>out<br>ed |          |  |            |

Watch segments retransmitted When the system is not able to receive, then the sender shows retransmits

#### IBM

#### top program

- The top program shows resource usage on process thread level
- top example (for more see man top)
  - top [options] -d [delay] -n [iterations] -p [pid, [pid]]
  - top -d 1
  - top -b -d 1 -n 180 >top.log 2>&1 & => batch mode, 3 minutes

| 0                       |                              |                             |                      |                       | roo                    | t@h4                 | 21              | p42                  |                          |                    |                                                                 |    | × |
|-------------------------|------------------------------|-----------------------------|----------------------|-----------------------|------------------------|----------------------|-----------------|----------------------|--------------------------|--------------------|-----------------------------------------------------------------|----|---|
| <u>F</u> ile            | <u>E</u> dit <u>V</u>        | iew <u>T</u> e              | rminal               | <u>H</u> el           | р                      |                      |                 |                      |                          |                    |                                                                 |    |   |
| Tasks<br>Cpu(s)<br>Mem: | : 70 to<br>): 1.39<br>205490 | otal,<br>‰us, 14<br>00k tot | l ru<br>.8%sy<br>al, | nning<br>, 0.<br>2265 | , 69<br>0%ni,<br>84k u | slee<br>78.2<br>sed, | epi<br>2%i<br>1 | ng,<br>d, 5<br>82831 | 0 st<br>0.2%wa<br>.6k fr | a, 0.1%h<br>ree, 3 | 5, 2.72<br>0 zombie<br>i, 0.2%si,<br>7320k buffe<br>0672k cache | rs | ^ |
| PID                     | USER                         | PR                          | NI                   | VIRT                  | RES                    | SHR                  | S               | %CPU                 | %MEM                     | TIME+              | COMMAND                                                         |    |   |
| 2193                    | root                         | 16                          | 02                   | 8148                  | 1836                   | 972                  | S               | 56                   | 0.1                      | 135:26.2           | 7 blast.LzS                                                     |    | - |
| 1                       | root                         | 16                          | Θ                    | 848                   | 64                     | 32                   | S               | Θ                    | 0.0                      | 0:00.6             | 3 init                                                          |    |   |
| 5                       | root                         | 34                          | 19                   | Θ                     | Θ                      | 0                    | S               | Θ                    | 0.0                      | 0:03.3             | 5 ksoftirqd                                                     | /1 |   |
| 239                     | root                         | 15                          | Θ                    | Θ                     | Θ                      | Θ                    | S               | Θ                    | 0.0                      | 0:00.3             | 5 kiournald                                                     |    |   |

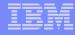

#### ps command

- The ps command reports a snapshot of the current processes
- ps example (for more see man ps)
  - to see every process with a user-defined format
  - ps -eo pid,tid,nlwp,policy,user,tname,ni,pri,psr,sgi\_p,stat,wchan:12, start\_time,time,pcpu,pmem,vsize,size, rss,share,command

| 0                     |              |              |              |                   |       |    |       |      |        | root@        | h42lp4 | 42       |      |      |       |       |        | _ 🗆 🗙                         |
|-----------------------|--------------|--------------|--------------|-------------------|-------|----|-------|------|--------|--------------|--------|----------|------|------|-------|-------|--------|-------------------------------|
| <u>F</u> ile <u>I</u> | <u>E</u> dit | <u>V</u> iew | <u>T</u> ern | ninal <u>H</u> el | р     |    |       |      |        |              |        |          |      |      |       |       |        |                               |
| PID                   | TID          | NLWP         | POL          | USER              | TTY   | NI | PRI P | SR I | P STAT | WCHAN        | START  | TIME     | %CPU | %MEM | VSZ   | SZ    | RSS -  | COMMAND                       |
|                       |              |              |              |                   |       |    |       |      |        |              |        |          |      |      |       |       |        |                               |
| 1707                  | 1707         | 1            | TS           | postfix           | ?     | Θ  | 23    | 1 '  | * S    | SyS epoll wa | Feb23  | 00:00:00 | 0.0  | 0.0  | 6736  | 308   | 1076 - | • qmgr -l -t fifo -u          |
| 1710                  | 1710         | 1            | TS           | root              | ?     | 0  | 22    | 0    | * Ss   | SyS nanoslee | Feb23  | 00:00:00 | 0.0  | 0.0  | 2204  | 244   | 540 -  | /usr/sbin/cron                |
| 1734                  | 1734         | 1            | TS           | root              | ttyS0 |    | 23    |      |        | read chan    |        |          |      |      |       |       |        | /sbin/mingettynoclear /dev/   |
| ttyS0                 | dumb         |              |              |                   | -     |    |       |      |        | _            |        |          |      |      |       |       |        |                               |
| 2189                  | 2189         | 1            | TS           | root              | ?     | 0  | 24    | 2    | * S    | kjournald    | Feb23  | 00:16:52 | 1.2  | 0.0  | Θ     | Θ     | 0 -    | <pre>[kjournald]</pre>        |
| 2193                  | 2193         | 4            | TS           | root              | ?     | 0  | 23    | 3    | ∗ Sl   | SyS nanoslee | Feb23  | 11:52:16 | 53.4 | 0.0  | 28148 | 25580 | 1836 - | /blast.LzS blast.cfg run.list |
| 14922                 | 14922        | 1            | TS           | root              | ?     | Θ  | 23    | 1 ;  | * Ss   |              |        |          |      |      |       |       |        | sshd: root@pts/0              |
|                       |              |              |              |                   |       |    |       |      |        |              |        |          |      |      |       |       |        |                               |
| 14925                 | 14925        | 1            | TS           | root              | pts/0 | 0  | 23    | 2    | * Ss   | SyS_wait4    | 10:03  | 00:00:00 | 0.0  | 0.1  | 5140  | 820   | 2672 - | - bash                        |
| 15125                 | 15125        | 1            | TS           | postfix           | ?     | Θ  | 23    | 3    | * S    | SyS epoll wa | 10:23  | 00:00:00 | 0.0  | 0.1  | 6680  | 308   | 2268 - | · pickup -l -t fifo -u        |
|                       |              |              |              |                   |       |    |       |      |        |              |        |          |      |      |       |       |        |                               |

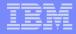

### Agenda – Part II

- Remarks about customer incidents
- Customer reported incidents
  - Disk I/O bottlenecks
  - FCP disk configuration issues
  - Long response time
  - Guest spontaneously reboots
  - Kernel Panic: Low Address Protection
  - IPL of LPAR takes hours
  - Unable to mount file system after LVM changes
  - High CPU consumption in VM but not in Linux
  - Bonding throughput not matching expectations
  - Service time bigger than average wait time
  - More customer problems: in a nutshell

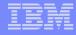

#### Introductory Remarks

- The incidents reported here are real customer incidents
  - Red Hat Enterprise Linux, and Novell Linux Enterprise Server distributions
  - Linux running in LPAR and z/VM of different versions
- While problem analysis looks rather straight forward on the charts, it might have taken weeks to get it done.
- The more information is available, the sooner the problem can be solved, because gathering and submitting additional information again and again usually introduces delays.
  - See First Aid Kit at the beginning of this presentation.
- This presentation focuses on how the tools have been used, comprehensive documentation on their capabilities is in the docs of the corresponding tool.

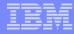

#### Performance: 'disk I/O bottlenecks'

- Configuration:
  - Customer has distributed I/O workload to multiple volumes using VM minidisk and LVM striping
  - This problem also applies to non-LVM and non minidisk configurations
- Problem Description:
  - Multi-disk I/O performance is worse than expected by projecting single disk benchmark to more complex solution.
- Tools used for problem determination:
  - dbginfo.sh
  - Linux for System z Debug Feature
  - Linux SADC/SAR, IOSTAT and DASD statistics
  - z/VM monitor data
  - Storage Controller DASD statistics

### Performance: 'disk I/O bottlenecks' (cont'd)

- Problem Origin:
  - bottleneck other than the device e.g.:
    - z/VM minidisks are associated to same physical disk
    - SAN bandwidth not sufficient
    - Storage controller HBA bandwidth not sufficient
    - Multiple disks used are in the same rank of storage controller
- Solution:
  - Check your disk configuration and configure for best performance
  - Make sure, minidisks used in parallel are not on the same physical disk
  - Distribution of I/O workload (striped LVs, PAV or HyperPAV)
  - For optimal disk performance configurations read and take into account http://www.ibm.com/developerworks/linux/linux390/perf/tuning\_rec\_dasd\_optimizedisk.html

## FCP disk: 'multipath configuration'

- Configuration:
  - Customer is running Samba server on Linux with FCP attached disk managed by Linux LVM.
  - This problem also applies to any configuration with FCP attached disk storage
- Problem Description:
  - Accessing some files through samba causes the system to hang while accessing other files works fine
  - Local access to the same file cause a hanging shell as well
    - Indicates: this is not a network problem!
- Tools used for problem determination:
  - dbginfo.sh
- Problem Indicators:
  - Intermittent outages of disk connectivity

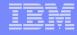

#### FCP disk: 'multipath configuration' (cont'd)

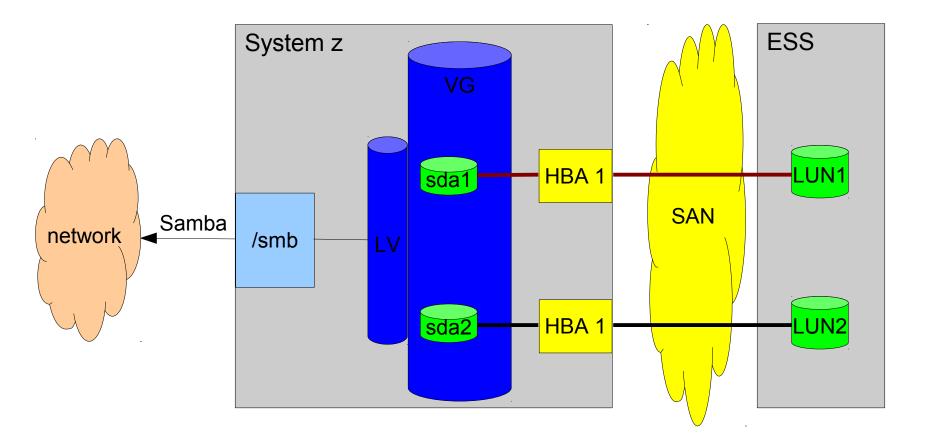

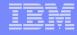

#### FCP disk: 'multipath configuration' (cont'd)

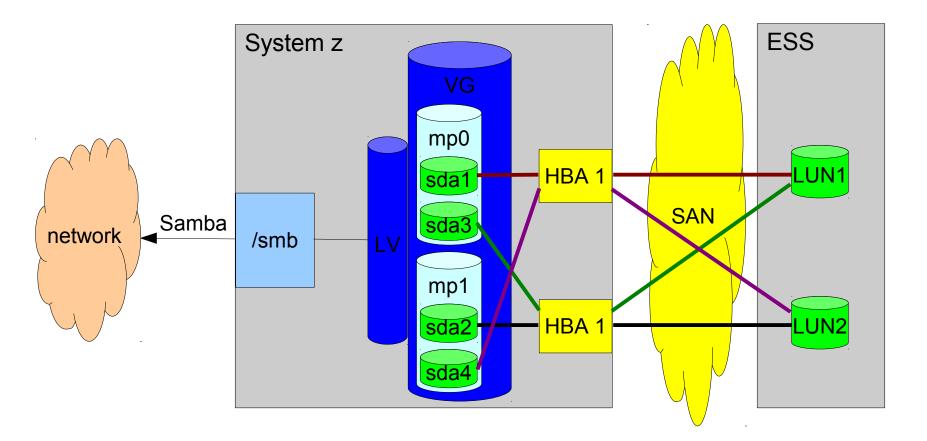

#### Performance: Long response time

- Configuration:
  - Oracle RAC server or other databases on guest under z/VM
- Problem Description:
  - Access to database did not meet customer's expectations
- Tools used for problem determination:
  - dbginfo.sh
  - Linux SADC/SAR
  - z/VM monitor data

### Performance: Long response time (cont'd)

- Problem Origin:
  - Insufficient CPU resources for z/VM guest or LPAR e.g.:
    - Undersized z/VM guest after migration from non z-platform
    - Additional workload without changing physical resources
      - On the very same guest
      - Additional guests or more workload on other guests
    - Inappropriate CPU shares in z/VM and/or LPAR hypervisor level
- Solution:
  - Reduce CPU overcommitment
    - Offload workload from overloaded z/VM (guest) or LPAR
    - Assign appropriate priorities to guests by setting SHARE
    - Resize the CPU resource need based on the current workload and for further workload extensions
    - Get additional CPU (IFL) resources

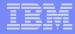

#### Availability: Guest spontaneously reboots

- Configuration:
  - Oracle RAC server or other HA solution under z/VM
- Problem Description:
  - Occasionally guests spontaneously reboot without any notification or console message
- Tools used for problem determination:
  - cp instruction trace of (re)IPL code
  - Crash dump taken after trace was hit

#### Availability: Guest Spontaneously reboots (cont'd)

- Problem Origin:
  - HA component erroneously detected a system hang
    - hangcheck\_timer module did not receive timer IRQ
    - z/VM 'time bomb' switch
    - TSA monitor
- z/VM cannot guarantee 'real-time' behavior if overloaded
  - Longest 'hang' observed: 37 seconds(!)
- Solution:
  - Offload HA workload from overloaded z/VM
    - e.g. use separate z/VM
    - Or: run large Oracle RAC guests in LPAR

## Kernel panic: Low address protection

- Configuration:
  - z10 only
  - High work load
  - The more likely the more multithreaded applications are running
- Problem Description:
  - Concurrent access to pages to be removed from the page table
- Tools used for problem determination:
  - crash/lcrash
- Problem Origin:
  - Race condition in memory management
- Solution:
  - Upgrade to latest kernels fix integrated in all supported distributions

### Performance: IPL of LPAR takes hours

- Configuration:
  - Customer is running in LPAR with many (>10k) subchannels
- Problem Description:
  - IPL takes hours,
  - network interfaces and file systems are not activated during IPL
- Tools used for problem determination:
  - dbginfo.sh (lscss)
- Problem Origin:
  - Unused subchannels delay IPL
- Solution:
  - Use cio\_ignore to restrict system to used subchannels

#### IBM

#### Unable to mount file system after LVM changes

- Configuration:
  - Linux HA cluster with two nodes
  - Accessing same dasds which are exported via ocfs2
- Problem Description:
  - Added one node to cluster, brought Logical Volume online
  - Unable to mount the filesystem from any node after that
- Tools used for problem determination:
  - dbginfo.sh
- Problem Origin:
  - LVM metadata was overwritten when adding 3<sup>rd</sup> node
- Solution:
  - Extract meta data from running node and write to disk again

#### High CPU consumption in VM but not in Linux

- Configuration:
  - SLES10 SP2 system with Tivoli Monitoring
  - No other workload, relatively idle
- Problem Description:
  - Seeing 6% IFL usage in VM
  - Seeing 2% CPU usage in Linux
- Tools used for problem determination:
  - dbginfo.sh, top
- Problem Origin:
  - Bug in Linux Kernel prevented VM from putting it on to the idle run queue
- Solution:
  - Apply service, fixed since 2.6.16.60-0.34

#### IBM

### Bonding throughput not matching expectations

- Configuration:
  - SLES10 system, connected via OSA card and using bonding driver
- Problem Description:
  - Bonding only working with 100mbps
  - FTP also slow
- Tools used for problem determination:
  - dbginfo.sh, netperf
- Problem Origin:
  - ethtool cannot determine line speed correctly because qeth does not report it
- Solution:
  - Ignore the 100mbps message upgrade to SLES11

#### Service time bigger than average wait time

- Configuration:
  - SLES9 system, SCSI storage
- Problem Description:
  - Service time (scvtm) sometimes higher than average wait time (await)
- Tools used for problem determination:
  - dbginfo.sh, scsi statistics
- Problem Origin:
  - with very low utilisation the times might be wrong because of interval boundaries
- Solution:
  - Look at the complete picture:
    - Include scsi statistics
    - Do not focus on one line from iostat/syssat

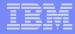

## **Questions?**

Martin Schwidefsky

Linux on System z

Development

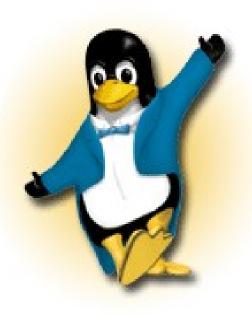

IBM

Schönaicher Strasse 220 71032 Böblingen, Germany

Phone +49 (0)7031-16-2247 schwidefsky@de.ibm.com

© 2011 IBM Corporation

#### developerWorks – entry page for documentation

| Í | E IBM developerWorks            | : Linux : Linux on System z - Microsoft Internet Explorer                                                                                                    | X                                               |
|---|---------------------------------|----------------------------------------------------------------------------------------------------|-------------------------------------------------|
|   | 🕞 Back 🝷 🌍 🝷                    | 🖹 🛃 🏠 🔎 Search 🧙 Favorites 🚱 🔗 - 🌺 📓 - 🛄 🎇 🖇 🛛 Elle                                                                                                    | » Address Links »                               |
|   | IDN .                           | All of dW                                                                                                    | Country/region [select]                         |
|   | Home Solutions -                | Services   Products  Support & downloads  My IBM                                                                                                    |                                                 |
|   | ← developerWorks                |                                                                                                    | developerWorks.                                 |
|   | Linux on System z<br>What's new | Linux on System z®                                                                                                    |                                                 |
|   | Development stream              | ♦ What is Linux?                                                                                                    | Contact the IBM team                            |
|   | Distribution hints              | ♦ What is Linux on System z?                                                                                                    | If you want to contact<br>the Linux on System z |
| d | Documentation                   | ♦ Why developerWorks pages for Linux on System z?                                                                                                    | IBM team refer to the<br>Contact the Linux on   |
|   | Tuning hints & tips             | Linux is a registered trademark of Linus Torvalds in the United States, other countries, or both.                                                                                                    | System z IBM team                               |
|   | Archive                         | What is Linux?                                                                                                    | page.                                           |
|   | Feedback                        | Linux is an operating system whose kernel was developed by Linus Torvalds and initially distributed in 1991. Linux<br>has evolved to become a widely accepted operating system with a wealth of applications. Today, many Linux<br>distributions also contain a variety of tools and utilities provided by the open source community (e.g., from the GNU<br>project). Linux is platform-independent and executes on many architectures, including IBM System z, IBM Power<br>Systems™, Intel®, Alpha®, or Sparc®. Linux is Open Source software which means that the source code may be<br>downloaded free of charge. You can learn more about Open Source on www.opensource.org.<br>Although the source code is free, only system programmers build their own distributions. For production purposes, |                                                 |
|   |                                 | Linux distributions built by Linux distribution partners are used.                                                                                                    |                                                 |
|   |                                 | ★ Back to top                                                                                                    |                                                 |
|   |                                 | What is Linux on System z?                                                                                                    |                                                 |
|   |                                 | Linux on System z is the synonym for Linux running on any IBM mainframe, including:                                                                                                    |                                                 |
|   |                                 | <ul> <li>IBM System z10<sup>™</sup></li> <li>IBM System z9®</li> <li>IBM eServer<sup>™</sup> zSeries<sup>™</sup> (z990, z890, z900, z800)</li> <li>S/390® (9672 G5, G6 and Multiprise® 3000 processors).</li> <li>Linux on System z exploits the strengths and reliability features of the System z hardware, while preserving the openness and stability of Linux.</li> <li>For more information refer to the Linux on System z homepage at: <u>ibm.com/systems/z/os/linux</u></li> </ul>                                                                                                    |                                                 |
|   |                                 | Linux on System z distributions are offered by Linux distribution partners who provide services and support.<br>IBM offers consulting services, defect and remote technical support for all eligible generally available distributions of<br>Linux for System z.                                                                                                    | ~                                               |
|   | ê                               |                                                                                                    | 🥥 Internet 🔢                                    |

#### Development stream – Novell SUSE – Red Hat documentation

| E IBM developerWorks        | : Linux : Linux on System z : Documentation : Development stream - Microsoft Internet Explorer                                                                                                    | _ 🗆 🔀                                                                       |
|-----------------------------|----------------------------------------------------------------------------------------------------|-----------------------------------------------------------------------------|
| Back • Links                | 🝘 IBM Business Transformation Homepage 🛛 🗃 IBM Global Print 🖉 IBM Standard Software Installer 🖉 IT Help Central 🖉 Join Wor                                                                                    | rld Community Grid 💙 🧗                                                      |
| <u> </u>                    | rites Tools Help                                                                                                    |                                                                             |
| Address 🙆 http://www.ibn    | n.com/developerworks/linux/linux390/documentation_dev.html                                                                                                    | 💌 🄁 Go                                                                      |
|                             |                                                                                                    | Country/region [select]                                                     |
| ▋▋▋▓▌⊗                      | All of dW                                                                                                    | Search                                                                      |
| Home Solutions -            | Services • Products • Support & downloads • My IBM •                                                                                                    |                                                                             |
| ← developerWorks            |                                                                                                    | developerWorks.                                                             |
| Linux on System z           | Documentation for Development stream                                                                                                    |                                                                             |
| What's new                  |                                                                                                    |                                                                             |
| Development stream          | Development stream   Novell SUSE   Red Hat                                                                                                    | Contact the IBM team                                                        |
| Distribution hints          | ◆ Introduction                                                                                                    | the Linux on System z                                                       |
| Documentation               | Linux on System z documentation for 'Development stream'                                                                                                    | IBM team refer to the<br>Contact the Linux on                               |
| Tuning hints & tips Archive | General Linux on System z documentation     Documentation for IBM System z                                                                                                    | System z IBM team<br>page.                                                  |
|                             |                                                                                                    |                                                                             |
| Feedback                    | Introduction                                                                                                    | IBM Information Center<br>for Linux                                         |
|                             | Introduction                                                                                                    | Find the information you                                                    |
|                             | This page contains links to IBM documentation applicable to the Linux on System z <u>'Development stream'</u> .<br>The 'Documentation'-tab of the 'Development stream' has the same information as this page. | need about Linux on<br>System z in the <u>IBM</u><br>Information Center for |
|                             | Linux on System z documentation for 'Development stream'                                                                                                    | Linux.                                                                      |
|                             | Base documentation                                                                                                    |                                                                             |
|                             |                                                                                                    | z/VM Documentation<br>Find the information you                              |
|                             | Device Drivers, Features, and Commands (kernel 2.6.33) - SC33-8411-05 March 2010 (PDF, 4.4MB)                                                                                                    | need about z/VM at the<br>z/VM Internet library.                            |
|                             | Using the Dump Tools (kernel 2.6.33) - SC33-8412-04 (PDF, 0.6MB) March 2010                                                                                                    | 2/ VM Internet library.                                                     |
|                             | How to documents                                                                                                    | IBM Redbooks                                                                |
|                             | How to Improve Performance with PAV - SC33-8414-00 (PDF, 0.1MB) May 2008                                                                                                    | Find more Linux on<br>System z information at                               |
|                             | How to use FC-attached SCSI devices with Linux on System z (kernel 2.6.33) - March 2010<br>SC33-8413-04 (PDF, 1.0MB)                                                                                          | Redbooks.                                                                   |
|                             | How to use Execute-in-Place Technology with Linux on z/VM - SC34-2594-01 March 2010                                                                                                    | IBM Techdocs                                                                |
| javascript:void(0);         |                                                                                                    | Internet                                                                    |

| _ |   |   |
|---|---|---|
| - |   |   |
|   |   |   |
|   | _ |   |
| _ |   | _ |

## More information

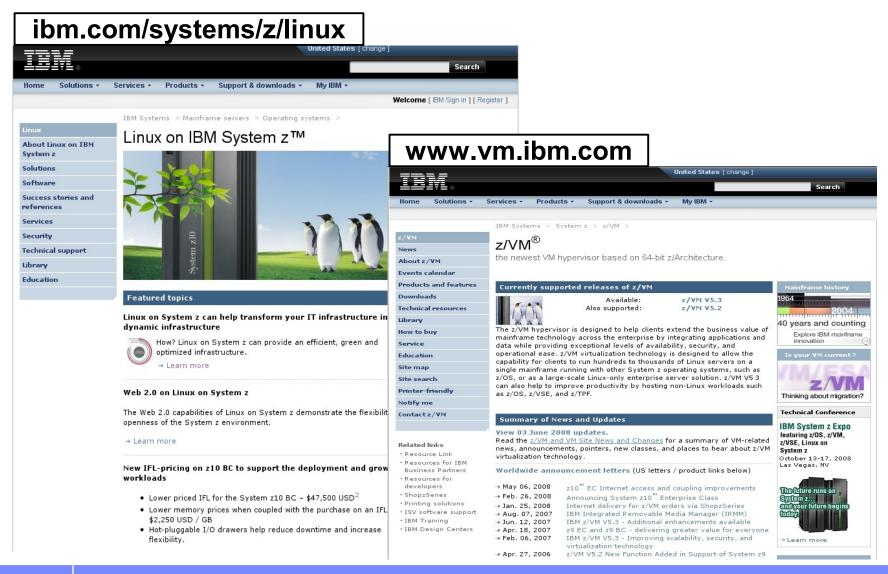

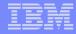

## Appendix (older problems)

# Corrupted Data: When paging starts, programs dump core!

- Configuration:
  - Customer has configured CDL formatted DASDs as swapspace
- Problem Description:
  - When swapping starts, programs arbitrarily die or dump core
- Tools used for problem determination:
  - dbginfo.sh
- Problem Origin:
  - Customer has configured full disk /dev/dasda as swapspace instead of partition. First blocks of CDL are padded with 0x5e when read, since block length <4k.</li>
- Solution:
  - Configure partition /dev/dasda1 as swapspace
  - Or use LDL formatted devices

#### NFS: NFS write to z/OS server is slow

- Configuration:
  - Customer is configuring Linux guests with NFS mount to VSAM/PSD datasets on z/OS NFS server
- Problem Description:
  - NFS write of large file takes hours
- Problem Indicator:
  - NFS server writes VSAM datasets
  - Sync mount is faster
- Workaround:
  - Switch to HFS/zFS
  - Use Sync-NFS mount
- Solution:
  - Some relief given by patched Red Hat 5.2 kernel

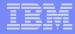

#### Performance: 'disk cache bits settings'

- Configuration:
  - This customer was running database workloads on FICON attached storage
  - The problem applies to any Linux distribution and any runtime environment (z/VM and LPAR)
  - The problem also applies to other workloads with inhomogeneous I/O workload profile (sequential and random access)
- Problem Description:
  - Transaction database performance is within expectation
  - Warm-up basically consisting of database index scans, takes longer than expected.

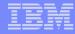

#### Performance: 'disk cache bits settings' (cont'd)

- Tools used for problem determination:
  - Linux SADC/SAR and IOSTAT
  - Linux DASD statistics
  - Storage Controller DASD statistics
  - Scripted testcase
- Problem Indicators:
  - Random Access I/O rates and throughtput are as expected
  - Sequential IO throughput shows variable behaviour
    - always lower than expected
    - As expected for small files, lower than expected for large files
  - Test case showed even stronger performance degradation, when storage controller cache size was exceeded

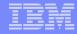

# Performance: 'disk cache bits settings' (cont'd)

- Problem Origin:
  - Storage controller cache is utilized inefficiently
    - Sequential data not prestaged
    - Used data not discarded from cache
- Solution:
  - Configure volumes for sequential I/O different from ones for random I/O
  - And use the tunedasd tool to set appropriate cache-setting bits in CCWs for each device. See

http://www.ibm.com/developerworks/linux/linux390/perf/tuning\_rec\_dasd\_cachemode.html

# Function: no login prompt on integrated ASCII console in HMC

- Configuration:
  - Customer is running in LPAR using integrated ASCII console
- Problem Description:
  - Integrated ASCII console is not enabled as a login terminal
- Problem Origin:
  - Integrated ASCII console must be registered properly
- Solution:
  - Add 'console=ttyS1 conmode=sclp' to parmline
  - Add console to /etc/securetty
  - Change getty statement in /etc/inittab to:

1:2345:respawn:/sbin/mingetty --noclear /dev/console dumb

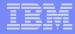

# Networking: 'tcpdump fails'

- Configuration:
  - Customer is trying to sniff the network using tcpdump
- Problem Description (Various problems):
  - tcpdump does not interpret contents of packets or frames
  - tcpdump does not see network traffic for other guests on GuestLAN/HiperSockets network
- Problem Indicators:
  - OSA card is running in Layer 3 mode
  - HiperSocket/Guest LAN do not support promiscuous mode
- Solution:
  - Use the layer-2 mode of your OSA card to add Link Level header
  - Use the tcpdump-wrap.pl script to add fake LL-headers to frames
  - Use the fake-II feature of the qeth device driver
  - Wait for Linux distribution containing support for promiscuous mode

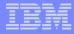

## Networking: 'dhcp fails'

- Configuration:
  - Customer is configuring Linux guests with dhcp and using VLAN
- Problem Description (Various problems):
  - Dhcp configuration does not work on VLAN because
    - Dhcp user space tools do not support VLAN packets
- Problem Indicators:
  - When VLAN is off, dhcp configuration works fine.
- Workaround:
  - Apply service to Linux to hide VLAN information from dhcp tools
    - Ask Distributor/IBM for appropriate kernel levels
- Solution:
  - Request VLAN aware dhcp tools from your distributor

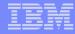

# Performance: 'aio (POSIX async. I/O) not used'

- Configuration:
  - Customer is running DB2 on Linux
- Problem Description:
  - Bad write performance is observed, while read performance is okay
- Tools used for problem determination:
  - DB/2 internal tracing
- Problem Origin:
  - libaio is not installed on the system
- Solution:
  - Install libaio package on the system to allow DB2 using it.

# Memory: 'higher order allocation failure'

- Configuration:
  - Customer is running CICS transaction gateway in 31 bit emulation mode
- Problem Description:
  - After several days of uptime, the system runs out of memory
- Tools used for problem determination:
  - Dbginfo.sh
- Problem Indicators:
  - Syslog contains messages about failing 4th-order allocations
    - Caused by compat\_ipc calls in 31bit emulation, which request 4th-order memory chunks
- Problem Origin:
  - Compat\_ipc code makes order-4 memory allocations
- Solution:
  - Switch to 31 bit system to avoid compat\_ipc
  - Upgrade to SLES10
  - Request a fix from distributor or IBM

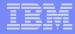

## System stalls: 'PFAULT loop'

- Configuration:
  - Customer is running 35 Linux guests (SLES 8) in z/VM with significant memory overcommit ratio.
- Problem Description:
  - After a couple of days of uptime, the systems hang.
- Tools used for problem determination:
  - System dump
- Problem Origin:
  - CPU loop in the pfault handler caused by
    - Linux acquiring a lock in pfault handler although not needed
- Solution:
  - Request a fix for Linux from SUSE and/or IBM

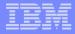

# System stalls: 'reboot hangs'

- Configuration:
  - Customer is running Linux and issuing 'reboot'-command to re-IPL
- Problem Description:
  - 'reboot' shuts down the system but hangs.
- Tools used for problem determination:
  - System dump
- Problem Indicators:
  - 'reboot' hangs, but LOAD-IPL works file
- Problem Origin:
  - Root cause: CHPIDs are not reset properly during 'reboot'
- Solution:
  - Apply Service to Linux, ask SUSE/IBM for appropriate kernel level.

# Cryptography: 'HW not used for AES-256'

- Configuration:
  - Customer wants to use Crypto card acceleraton for AES-encryption
- Problem Description:
  - HW acceleration is not used system falls back to SW implementation
- Tools used for problem determination:
  - SADC/SAR
- Problem Indicators:
  - CPU load higher than expected for AES-256 encryption
- Problem Origin:
  - System z Hardware does not support AES-256 for acceleration.
- Solution:
  - Switch to AES 128 to deploy HW acceleration
  - Expect IBM provided Whitepapers on how to use cryptography appropriately

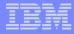

# Cryptography: 'glibc error in openssl'

- Configuration:
  - Customer is performing openssl speed test to check whether crypto HW functions are used in SLES10
- Problem Description:
  - Openssl speed test fails with an error in glibc:
     "glibc detected openssl: free(): invalid next size (normal)"
- Solution:
  - Upgrade Linux to SLES10 SP1 or above

# Storage: 'zipl fails in EAL4 environment'

- Configuration:
  - Customer installs an EAL4 compliant environment with ReiserFS
- Problem Description:
  - Zipl refuses to write boot records due to an ioctl blocked by the auditing SW
- Problem Indicators:
  - Zipl on ext3-FS works well
- Solution:
  - Use ext3-FS at least for /boot

## Storage: 'non-persistent tape device nodes'

- Configuration:
  - Customer uses many FCP attached tapes
- Problem Description:
  - Device nodes for tape drives are named differently after reboot
- Solution:
  - Create UDEV-rule to establish persistent naming
  - Wait for IBMtape device driver to support persistent naming

# Storage: 'tape device unaccessible'

- Configuration:
  - Customer has FCP attached tape
- Problem Description:
  - Device becomes unaccessible
- Problem Indicators:
  - ELS messages in syslog, or
  - Device can be enabled manually, but using hwup-script it fails
- Solution:
  - Apply service to get fixed version of hwup scripts
  - Apply service to Linux and µCode and disable QIOASSIST if appropriate
    - See: http://www.vm.ibm.com/perf/aip.html for required levels.
  - If tape devices remain reserved by SCSI 3<sup>rd</sup> party reserve use the ibmtape\_util tool from the IBMTape device driver package to break the reservation

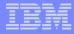

# Storage: 'QIOASSIST'

- Configuration:
  - Customer is running SLES10 or RHEL 5 under z/VM with QIOASSIST enabled
- Problem Description:
  - System hangs
- Problem Indicators:
  - System stops operation because all tasks are in I/O wait state
  - System runs out of memory, because I/O stalls
  - When switching QIOASIST OFF, the problems vanish
- Solution:
  - Apply service to Linux, z/VM and System z µCode
    - See: http://www.vm.ibm.com/perf/aip.html for required levels.

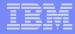

# Memory: '31bit address space exhausted'

- Configuration:
  - Customer is migrating database contents to different host in a 31bit system.
- Problem Description:
  - Database reports system caused out-of-memory condition: 'SQL1225N The request failed because an operating system process, thread, or swap space limit was reached.' indicating that a sycall returned -1 and set errno to ENOMEM
- Tools used for problem determination:
  - DB/2 internal tracing
- Problem Origin:
  - System out of resources due to 31bit kernel address space
- Solution:
  - Try to reduce memory footprint of workload (nr of threads, buffer sizes...)
  - Run migration in 31bit compatibility environment of 64 bit system

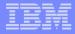

# Storage: 'DASD unaccessible'

- Configuration:
  - Customer is running SLES9 with LVM configuration
- Problem Description:
  - DASDs become not accessible after boot
- Problem Indicators:
  - Intermitting errors due to race between LVM and device recognition
- Solution:
  - Apply service to Linux
  - Race fixed, due to which partition detection couldn't complete, because LVM had devices already in use.

# Networking: 'firewall cuts TCP connections'

- Configuration:
  - Customer is running eRMM in a firewalled environment
- Problem Description:
  - After certain period of inactivity eRMM server loses connectivity to clients
- Problem Indicators:
  - Disconnect occurs after fixed period of inactivity
  - Period counter appears to be reset when activity occurs
- Solution:
  - Tune TCP\_KEEPALIVE timeout to be shorter than firewall setting, which cuts inactive connections

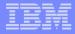

# Networking: 'Channel Bonding'

- Configuration:
  - Customer is trying to configure channel bonding on SLES 10 system
- Problem Description (Various problems):
  - Interfaces refuse to get enslaved
  - Failover/failback does not work
  - Kernel Panic when issuing 'ifenslave -d' command
- Solution:
  - Apply Service to Linux, System z HW and z/VM
    - ask SUSE/IBM for appropriate kernel and µCode levels.